## Kako knjižim i zatvaram račune koje je platio djelatnik?

Zadnje ažurirano14/08/2024 9:40 am CEST

Ulazni račun od dobavljača unosimo na uobičajen način, a u polju **Plaćanje** odaberemo **Platio djelatnik**.

Tada nam se pokaže novo polje **Platio** gdje iz padajućeg izbornika odabremo djelatnika koji je platio ulazni račun.

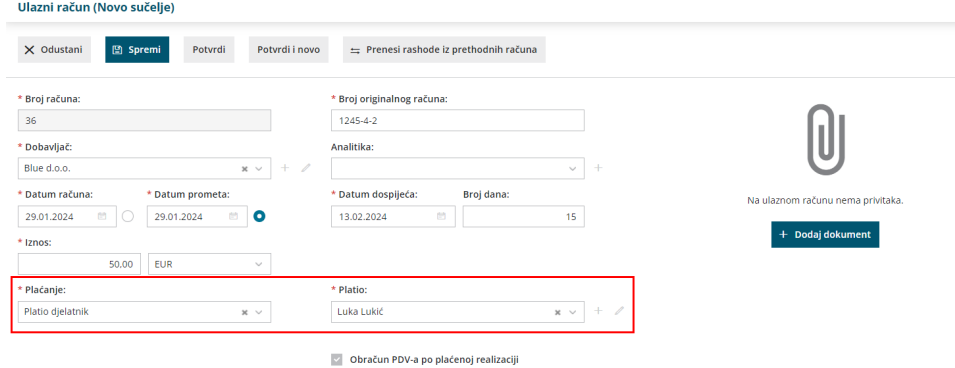

Na temelju toga račun će se prikazati u poreznim evidencijama s podacima dobavljača, a na temeljnici će se prikazati obveza prema djelatniku na kontu **2310** (odnosno onom koji je određen u šifrarniku **Automatskih konta**), a obveza prema dobvljaču automatski će se zatvoriti.

## **Obveza prema radniku knjiži se:**

- preko bankovnih izvoda (knjiženje na konto 2310) ako se radi o isplati na njegov transakcijski račun ili
- preko blagajne gdje izaberete odgovarajući izdatak koji zatvara konto 2310.